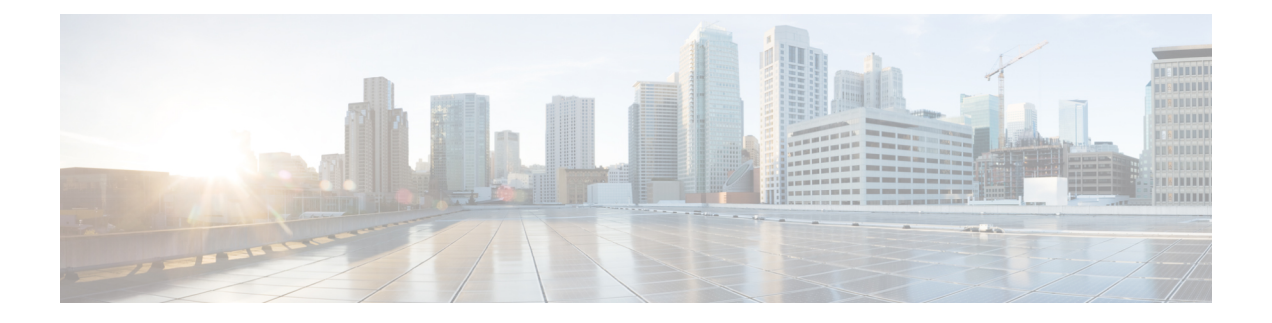

# **AWS**에 **ASA** 가상 **Auto Scale** 솔루션 구축

- AWS의 Threat Defense Virtual ASA 가상용 Auto Scale 솔루션 , 1 페이지
- Auto Scale 솔루션 사전 요건, 4 페이지
- Auto Scale 구축, 8 페이지
- Auto Scale 유지 보수 작업, 15 페이지
- Auto Scale 문제 해결 및 디버깅 , 18 페이지

## **AWS**의 **Threat Defense Virtual ASA** 가상용 **Auto Scale** 솔루션

다음 섹션에서는 AWS에서 Auto Scale 솔루션의 구성 요소가 ASA 가상에서 작동하는 방식을 설명합 니다.

### **Auto Scale** 솔루션

Cisco는 람다, 자동 확장 그룹, ELB(Elastic Load Balancing), Amazon S3 버킷, SNS 및 CloudWatch를 비 롯한여러AWS서비스를사용하여ASA가상방화벽의자동확장그룹을구축하기위한CloudFormation 템플릿 및 스크립트를 제공합니다.

AWS의 ASA 가상 Auto Scale은 완전한 서버리스 방식으로 구현되는 만큼(즉, 이 기능의 자동화와 관 련된 헬퍼 VM 없음) AWS 환경의 ASA 가상 인스턴스에 수평 자동 확장 기능을 추가합니다. 버전 6.4 부터 자동 확장 솔루션이 management center에서 관리하는 에서 지원됩니다.

ASA 가상 Auto Scale 솔루션은 다음을 제공하는 CloudFormation 템플릿 기반 구축입니다.

- 확장된 ASA 가상 인스턴스에 자동으로 적용되는 완전히 자동화된 컨피그레이션.
- 로드 밸런서 및 다중 가용성 영역 지원
- Auto Scale 기능 활성화 및 비활성화 지원

### 사용 사례

이 ASA 가상 AWS Auto Scale Solution의 사용 사례는 사용 사례 다이어그램에 표시됩니다. AWS 로 드 밸런서는 인바운드 시작 연결만 허용하므로 외부에서 생성된 트래픽만 ASA 가상 방화벽을 통해 내부로 전달할 수 있습니다.

$$
\mathscr{O}^{\!\!\!A}
$$

보안 포트에는 SSL 서버 인증서, 6 페이지 전제 조건에 설명된 대로 SSL / TLS 인증서가 필요 합니다. 참고

인터넷 연결 로드 밸런서는 Network Load Balancer 또는 Application Load Balancer일 수 있습니다. 두 경우 모두 모든 AWS 요건 및 조건이 적용됩니다. 사용 사례 다이어그램에 나와 있는 것처럼 점선의 오른쪽은 ASA 가상 템플릿을 통해 구축됩니다. 왼쪽은 완전히 사용자 정의된 것입니다.

$$
\mathscr{O}
$$

참고 애플리케이션 시작 아웃 바운드 트래픽은 ASA 가상을 통과하지 않습니다.

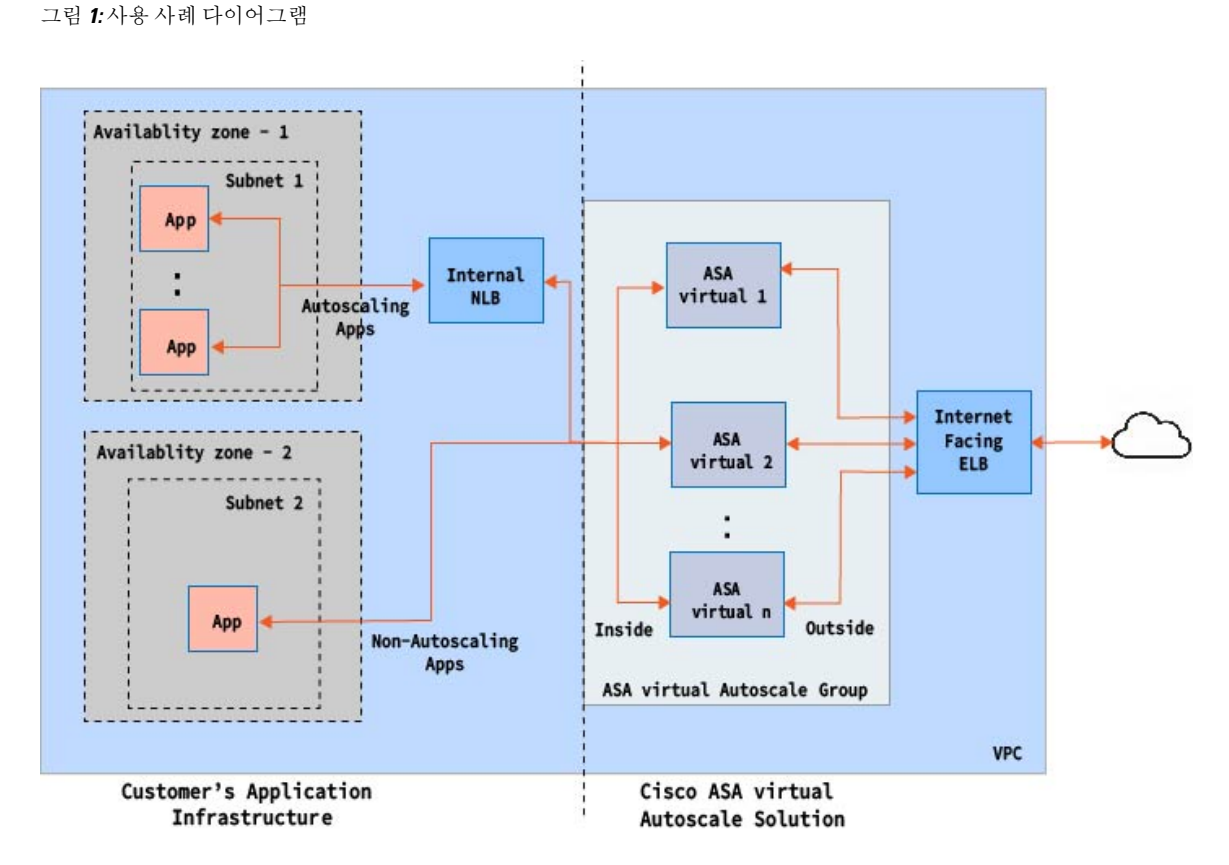

트래픽에 대한 포트 기반 분기가 가능합니다. 이 작업은 NAT 규칙을 통해 수행할 수 있습니다. 예를 들어 인터넷 연결 LB DNS, 포트 80의 트래픽은 Application-1로 라우팅될 수 있습니다. 포트: 88 트래 픽을 애플리케이션-2로 라우팅할 수 있습니다.

### **Auto Scale** 솔루션 작동 방식

ASA 가상 인스턴스를 확장 및 축소하기 위해 Auto Scale Manager라는 외부 엔터티가 메트릭을 모니 터링하고, ASA 가상 인스턴스를 추가 또는 삭제하도록 자동 확장 그룹에 명령하고, ASA 가상 인스 턴스를 구성합니다.

Auto Scale Manager는 AWS 서버리스 아키텍처를 사용하여 구현되고 AWS 리소스 및 ASA 가상과 통 신합니다. Cisco는 Auto Scale Manager 구성 요소의 구축을 자동화하기 위해 CloudFormation 템플릿을 제공합니다. 이 템플릿은 전체 솔루션이 작동하는 데 필요한 기타 리소스도 구축합니다.

#### **Auto Scale** 솔루션 구성 요소

다음 구성 요소가 Auto Scale 솔루션을 구성합니다.

#### **CloudFormation** 템플릿

CloudFormation 템플릿은 AWS의 Auto Scale 솔루션에 필요한 리소스를 구축하는 데 사용합니다. 템 플릿은 다음으로 구성됩니다.

- 자동 확장 그룹, 로드 밸런서, 보안 그룹 및 기타 기타 구성 요소
- 템플릿은 사용자 입력에 따라 구축을 맞춤화합니다.

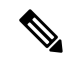

템플릿에는 사용자 입력을 검증하는 데 제한이 있으므로 구축 중에 입력을 검증하는 것은 사용자의 책임입니다. 참고

#### 람다 함수

AutoScale 솔루션은 Python으로 개발한 람다 함수의 집합으로서 라이프사이클 후크,SNS, CloudWatch 이벤트/알람 이벤트에서 트리거됩니다. 기본 기능은 다음과 같습니다.

- 인스턴스에 Gig0/0 및 Gig 0/1 인터페이스를 추가/제거합니다.
- 로드 밸런서의 대상 그룹에 Gig0/1 인터페이스를 등록합니다.
- ASA 컨피그레이션 파일을 사용하여 새 ASA 가상를 구성하고 구축합니다.

람다 함수는 Python 패키지 형식으로 고객에게 제공됩니다.

라이프 사이클 후크

• 라이프 사이클 후크는 인스턴스에 대한 라이프 사이클 변경 알림을 가져오는 데 사용됩니다.

서버리스 Auto Scale 스크립트는 CloudWatch 이벤트에서만 호출되므로 인스턴스가 시작될 때 만 실행됩니다. 참고

- 인스턴스 시작의 경우 라이프 사이클 후크를 사용하여 ASA 가상 인스턴스에 인터페이스를 추 가하고 대상 그룹에 외부 인터페이스 IP를 등록할 수 있는 람다 함수를 트리거합니다.
- 인스턴스가 종료되는 경우, 라이프사이클 후크를 사용하여 대상 그룹에서 ASA 가상 인스턴스 의 등록을 취소하는 람다 함수를 트리거합니다.

간편 알림 서비스**(SNS)**

- AWS의 SNS(Simple Notification Service)를 사용하여 이벤트를 생성합니다.
- AWS에는 서버리스 람다 함수에 적합한 오케스트레이터가 없다는 제한 때문에, 솔루션은 SNS 를 일종의 기능 체인으로 사용하여 이벤트를 기반으로 람다 함수를 오케스트레이션합니다.

## **Auto Scale** 솔루션 사전 요건

### 구축 파일 다운로드

ASA 가상 Auto Scale for AWS 솔루션을 시작하는 데 필요한 파일을 다운로드합니다. 사용자 ASA 버 전의 구축 스크립트 및 템플릿은 [GitHub](https://github.com/CiscoDevNet/cisco-asav/tree/master/autoscale/aws) 리포지토리에서 제공됩니다.

#### Æ

Cisco에서 제공하는 자동 확장용 구축 스크립트 및 템플릿은 오픈 소스 예시로 제공되며 일반적 인 Cisco TAC 지원 범위에서는 다루지 않습니다. GitHub에서 정기적으로 업데이트 및 ReadMe 지침을 확인하십시오. 주의

인프라 구성

복제/다운로드된GitHub리포지토리에서**infrastructure.yaml**파일은템플릿폴더에있습니다.이CFT 는 버킷 정책을 통해 VPC, 서브넷, 경로, ACL, 보안 그룹, VPC 엔드 포인트 및 S3 버킷을 구축하는 데 사용할 수 있습니다. 이 CFT는 요구 사항에 맞게 수정할 수 있습니다.

다음 섹션에서는 이러한 리소스 및 해당 리소스가 Auto Scale에서 사용되는 방법에 대해 자세히 설명 합니다. 이러한 리소스를 수동으로 구축하고 Auto Scale에서도 사용할 수 있습니다.

**infrastructure.yaml** 템플릿은 VPC, 서브넷, ACL, 보안 그룹, S3 버킷 및 VPC 엔드 포인트만 구 축합니다. SSL 인증서, 람다 레이어 또는 KMS 키 리소스는 생성하지 않습니다. 참고

#### **VPC**

애플리케이션 요구 사항에 따라 VPC를 생성해야 합니다. VPC에는 인터넷에 대한 경로가 연결된 하 나 이상의 서브넷이 있는 인터넷 게이트웨이가 있어야 합니다. 보안 그룹, 서브넷 등에 대한 요구 사 항은 해당 섹션을 참조하십시오.

#### 서브넷

필요할 경우 애플리케이션 요구 사항에 따라 서브넷을 생성할 수 있습니다. 사용 사례에서처럼 작동 하려면 ASA 가상 머신에는 3개의 서브넷이 필요합니다.

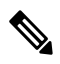

다중 가용성 영역 지원이 필요한 경우 서브넷은 AWS 클라우드 내의 영역 속성이므로 각 영역 에 서브넷이 필요합니다. 참고

#### 외부 서브넷

외부 서브넷에는 인터넷 게이트웨이에 대한 기본 경로가 '0.0.0.0/0'이어야 합니다. 여기에는 ASA 가 상의 외부 인터페이스가 포함되며 인터넷 연결 NLB도 이 서브넷에 포함됩니다.

내부 서브넷

이는 NAT/인터넷 게이트웨이가 있거나 없는 애플리케이션 서브넷과 유사할 수 있습니다. ASA 가상 상태 프로브의 경우 포트 80을 통해 AWS 메타데이터 서버(169.254.169.254)에 연결할 수 있어야 합니 다.

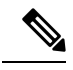

이 AutoScale 솔루션에서 로드 밸런서 상태 프로브는 inside/Gig0/0 인터페이스를 통해 AWS 메 타 데이터 서버로 리디렉션됩니다. 그러나 로드 밸런서에서 ASA 가상로 전송되는 상태 프로브 연결을 제공하는 고유한 애플리케이션을 사용하여 이를 변경할 수 있습니다. 이 경우 상태 프로 브 응답을 제공하려면 AWS Metadata Server 개체를 해당 애플리케이션 IP 주소로 교체해야 합 니다. 참고

관리 서브넷

이 서브넷에는 ASA 가상 관리 인터페이스가 포함되어 있습니다. 기본 경로를 사용하는 것은 선택 사 항입니다.

#### 람다 서브넷

AWS 람다 함수를 사용하려면 NAT 게이트웨이가 기본 게이트웨이인 두 개의 서브넷이 필요합니다. 이렇게 하면 VPC 전용의 람다 함수가 생성됩니다. 람다 서브넷은 다른 서브넷만큼 넓을 필요는 없습 니다. 람다 서브넷에 대한 모범 사례는 AWS 설명서를 참조하십시오.

**VPC**

#### 애플리케이션 서브넷

Auto Scale 솔루션에서 이 서브넷에 적용되는 제한은 없지만, 애플리케이션이 VPC 외부에서 아웃 바 운드 연결을 필요로 하는 경우 서브넷에 각각의 경로가 구성되어 있어야 합니다. 이는 아웃 바운드에 서 시작된 트래픽이 로드 밸런서를 통과하지 않기 때문입니다. AWS Elastic Load [Balancing](https://docs.aws.amazon.com/elasticloadbalancing/latest/userguide/elb-ug.pdf) User Guide 를 참조하십시오.

### 보안 그룹

제공된 Auto Scale 그룹 템플릿에서 모든 연결이 허용됩니다. Auto Scale 솔루션이 작동하려면 다음 연결만 필요합니다.

표 **1:** 필수 포트

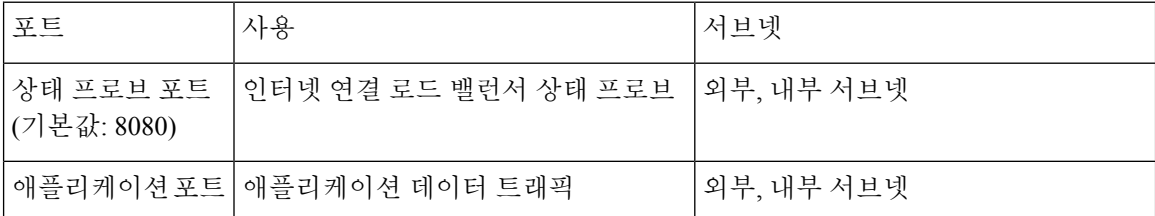

### **Amazon S3** 버킷

Amazon Simple Storage Service(Amazon S3)는 업계 최고의 확장성, 데이터 가용성, 보안 및 성능을 제 공하는 개체 스토리지 서비스입니다. 방화벽 템플릿 및 애플리케이션 템플릿 모두에 필요한 모든 파 일을 S3 버킷에 담을 수 있습니다.

템플릿이 구축되면 S3 버킷의 Zip 파일을 참조하는 람다 함수가 생성됩니다. 따라서 사용자 계정에서 S3 버킷에 액세스할 수 있어야 합니다.

## **SSL** 서버 인증서

인터넷 연결 로드 밸런서가 TLS / SSL을 지원해야 하는 경우 인증서 ARN이 필요합니다. 자세한 내용 은 다음 링크를 참조하십시오.

- 서버 [인증서](https://docs.aws.amazon.com/IAM/latest/UserGuide/id_credentials_server-certs.html) 작업
- [테스트를](https://developer.amazon.com/docs/custom-skills/configure-web-service-self-signed-certificate.html) 위한 개인 키 및 자체 서명 인증서 생성
- 자체 서명 SSL [인증서로](https://medium.com/@francisyzy/create-aws-elb-with-self-signed-ssl-cert-cd1c352331f) AWS ELB 생성(서드 파티 링크)

ARN의 예: arn:aws:iam::[AWS 계정]:server-certificate/[인증서 이름]

### 람다 레이어

*autoscale\_layer.zip*은 Linux 환경(예: Python 3.9가 설치된 Ubuntu 18.04)에서 생성할 수 있습니다.

```
#!/bin/bash
mkdir -p layer
virtualenv -p /usr/bin/python3.9 ./layer/
source ./layer/bin/activate
pip3 install cffi==1.15.1
pip3 install cryptography==2.9.1
pip3 install paramiko==2.7.1
pip3 install requests==2.23.0
pip3 install scp==0.13.2
pip3 install jsonschema==3.2.0
pip3 install pycryptodome==3.15.0
echo "Copy from ./layer directory to ./python\n"
cp -r ./layer/lib/python3.9/site-packages/* ./python/
zip -r autoscale_layer.zip ./python
```
결과 *autoscale\_layer.zip* 파일을 *lambda-python-files* 폴더에 복사해야 합니다.

### **KMS** 마스터 키

ASA 가상 비밀번호가 암호화된 형식인 경우 필요합니다. 그렇지 않으면 이 구성 요소가 필요하지 않 습니다. 비밀번호는 여기에 제공된 KMS만 사용하여 암호화해야 합니다. KMS ARN이 CFT에 입력된 경우 비밀번호를 암호화해야 합니다. 그렇지 않으면 비밀번호는 일반 텍스트여야 합니다.

마스터 키 및 암호화에 대한 자세한 내용은 AWS 문서 [Creating](https://docs.aws.amazon.com/kms/latest/developerguide/create-keys.html) keys 및 AWS CLI [Command](https://awscli.amazonaws.com/v2/documentation/api/latest/reference/kms/encrypt.html) Reference 에서 비밀번호 암호화 및 KMS에 대한 내용을 참조하십시오.

예:

```
$ aws kms encrypt --key-id <KMS-ARN> --plaintext 'MyC0mplIc@tedProtect1oN'
{
    "KeyId": "KMS-ARN",
    "CiphertextBlob":
"AQICAHgcQFAGtz/hvaxMtJvY/x/rfHnKI3clFPpSXUU7HQRnCAFwfXhXHJAHL8tcVmDqurALAAAAajBoBgkqhki
G9w0BBwagWzBZAgEAMFQGCSqGSIb3DQEHATAeBglghkgBZQMEAS4wEQQM45AIkTqjSekX2mniAgEQgCcOav6Hhol
+wxpWKtXY4y1Z1d0z1P4fx0jTdosfCbPnUExmNJ4zdx8="
}
$
```
*CiphertextBlob* 키의 값을 비밀번호로 사용해야 합니다.

### **Python 3** 환경

*make.py* 파일은 복제된 리포지토리의 최상위 디렉토리에 있습니다. 이렇게하면 python 파일을 Zip 파 일로 압축하고 대상 폴더에 복사합니다. 이러한 작업을 수행하려면 Python 3 환경을 사용할 수 있어 야 합니다.

## **Auto Scale** 구축

준비

애플리케이션이 구축되었거나 구축 계획을 사용할 수 있어야 합니다.

입력 매개변수

다음 입력 매개 변수는 구축 전에 수집해야 합니다.

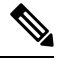

AWS Gateway Load Balancer(GWLB)의 경우 **LoadBalancerType**, **LoadBalancerSG**, **LoadBalancerPort** 및 **SSLcertificate** 매개변수는 사용할 수 없습니다. 참고

표 **2: Auto Scale** 입력 매개 변수

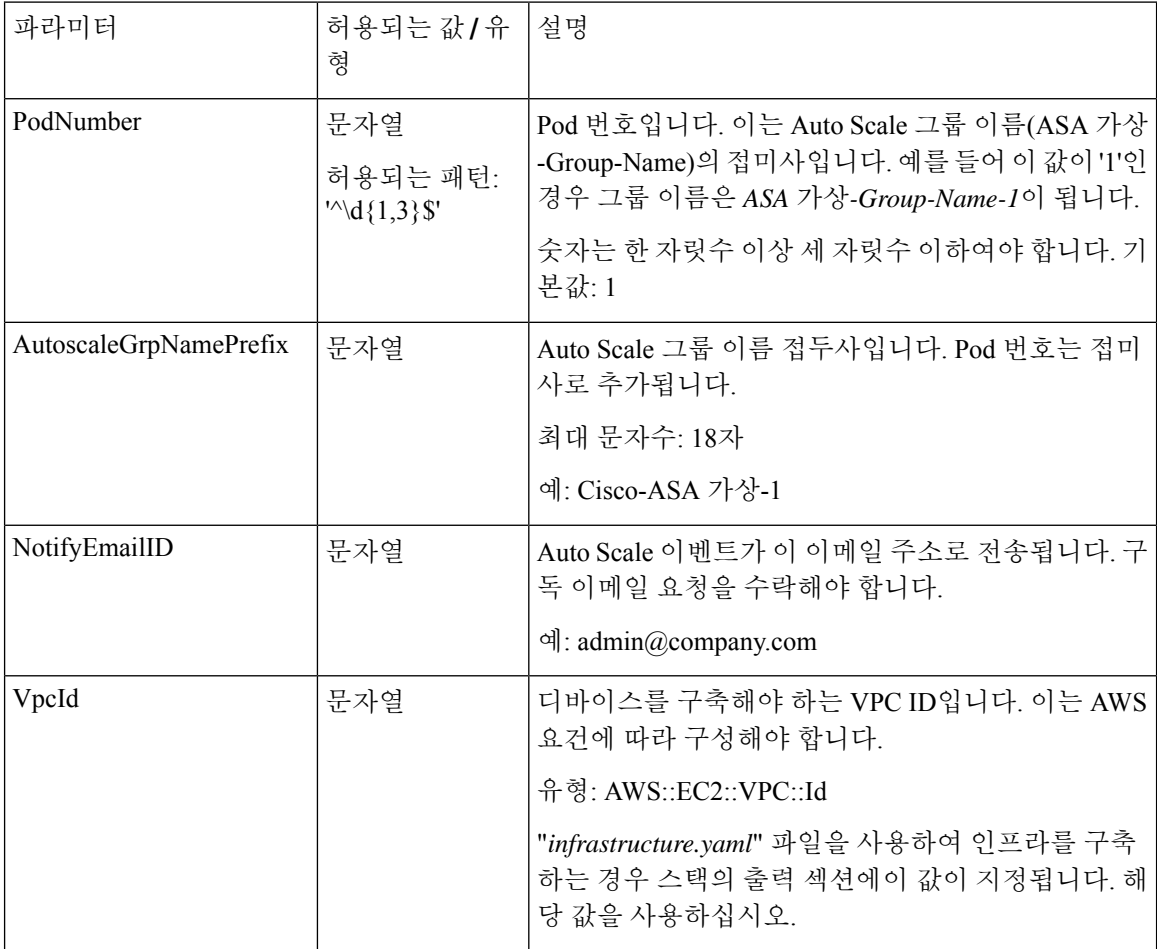

I

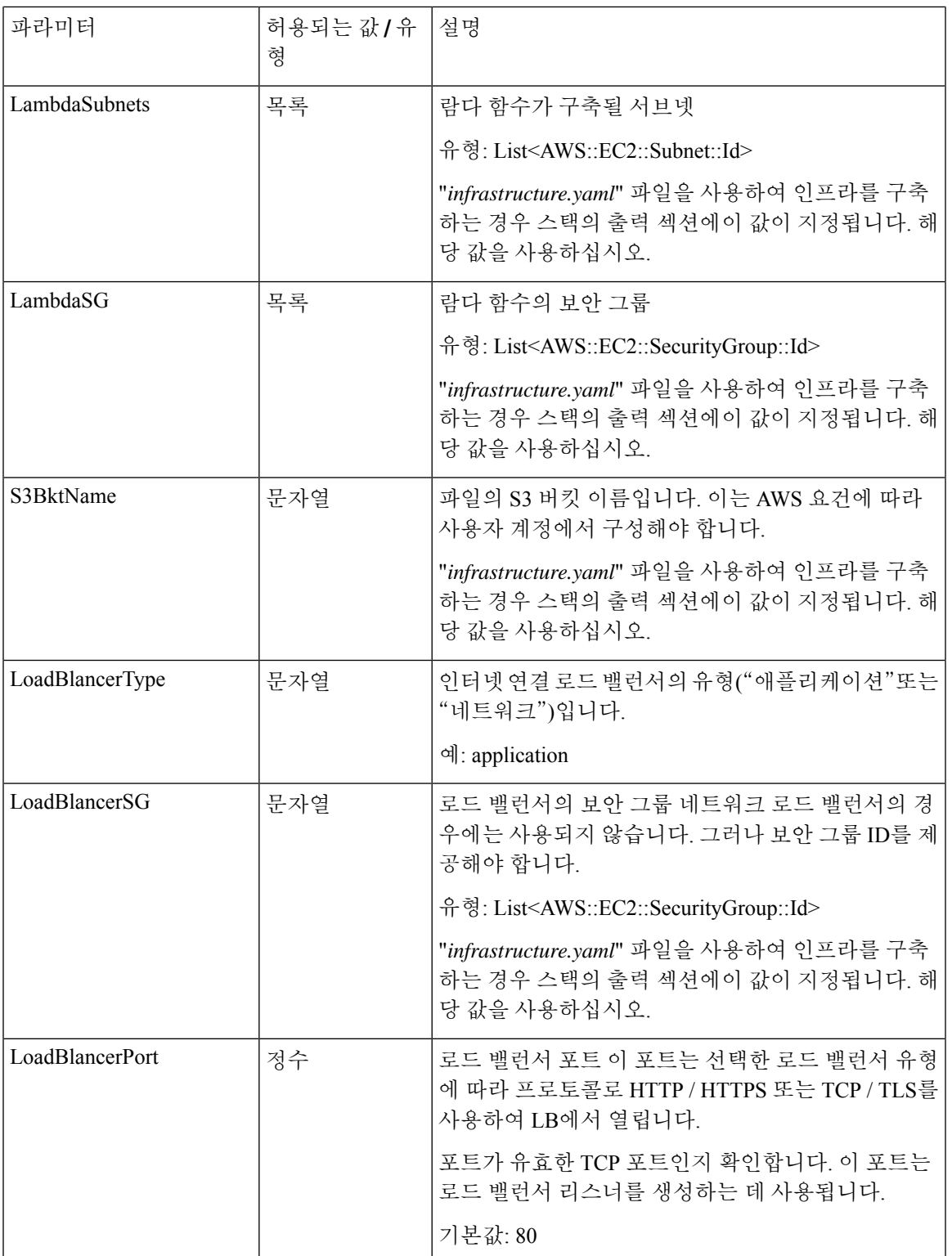

I

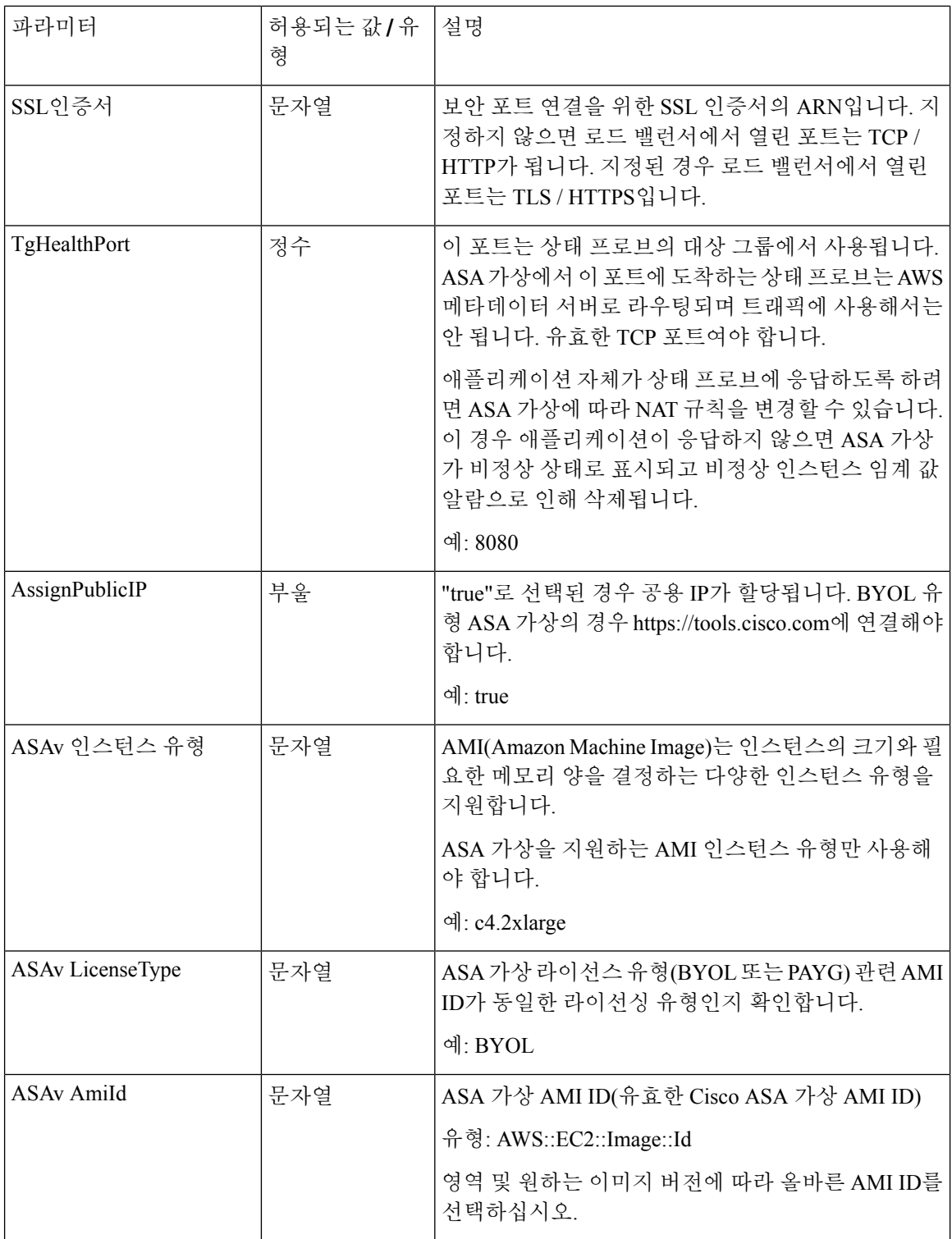

Ι

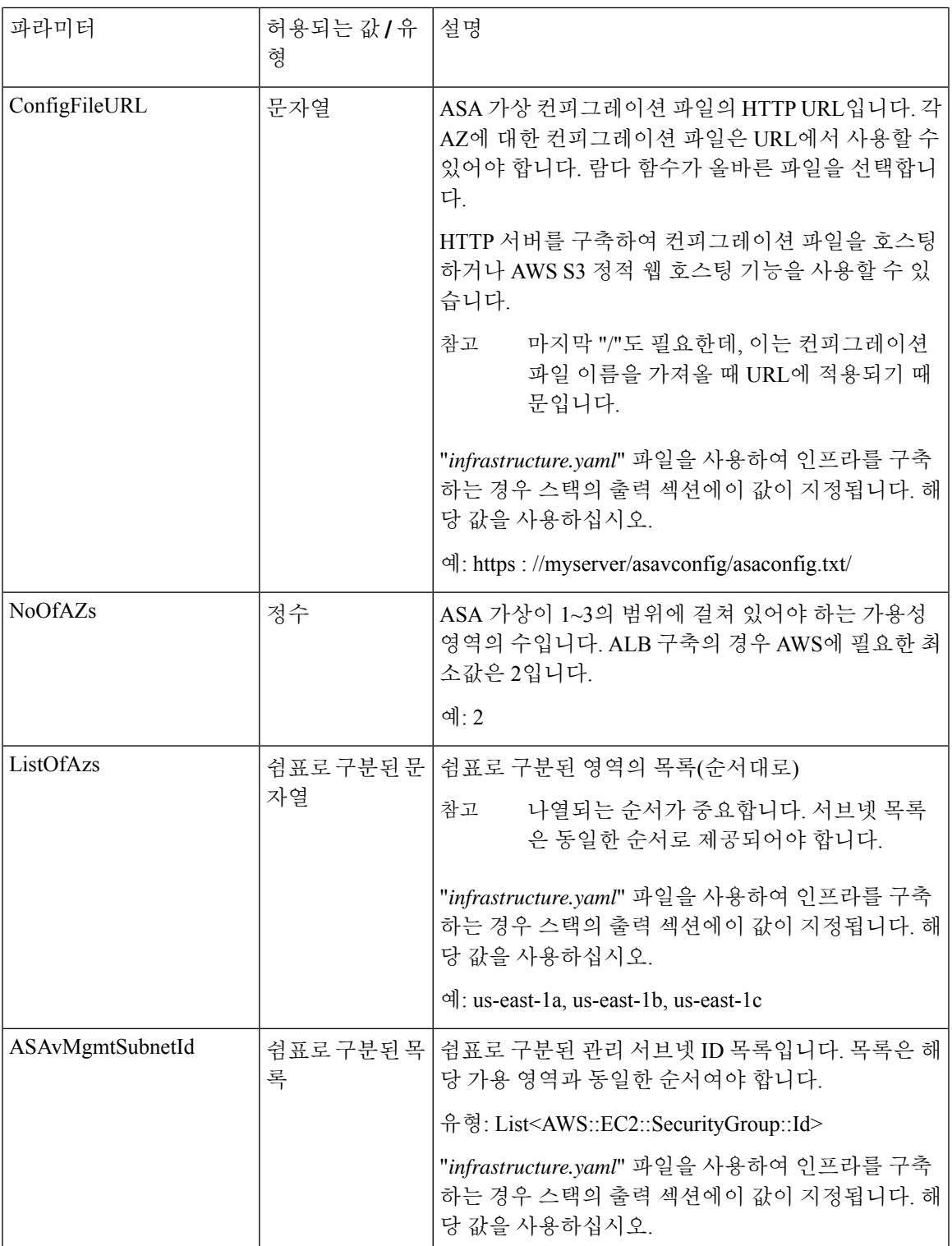

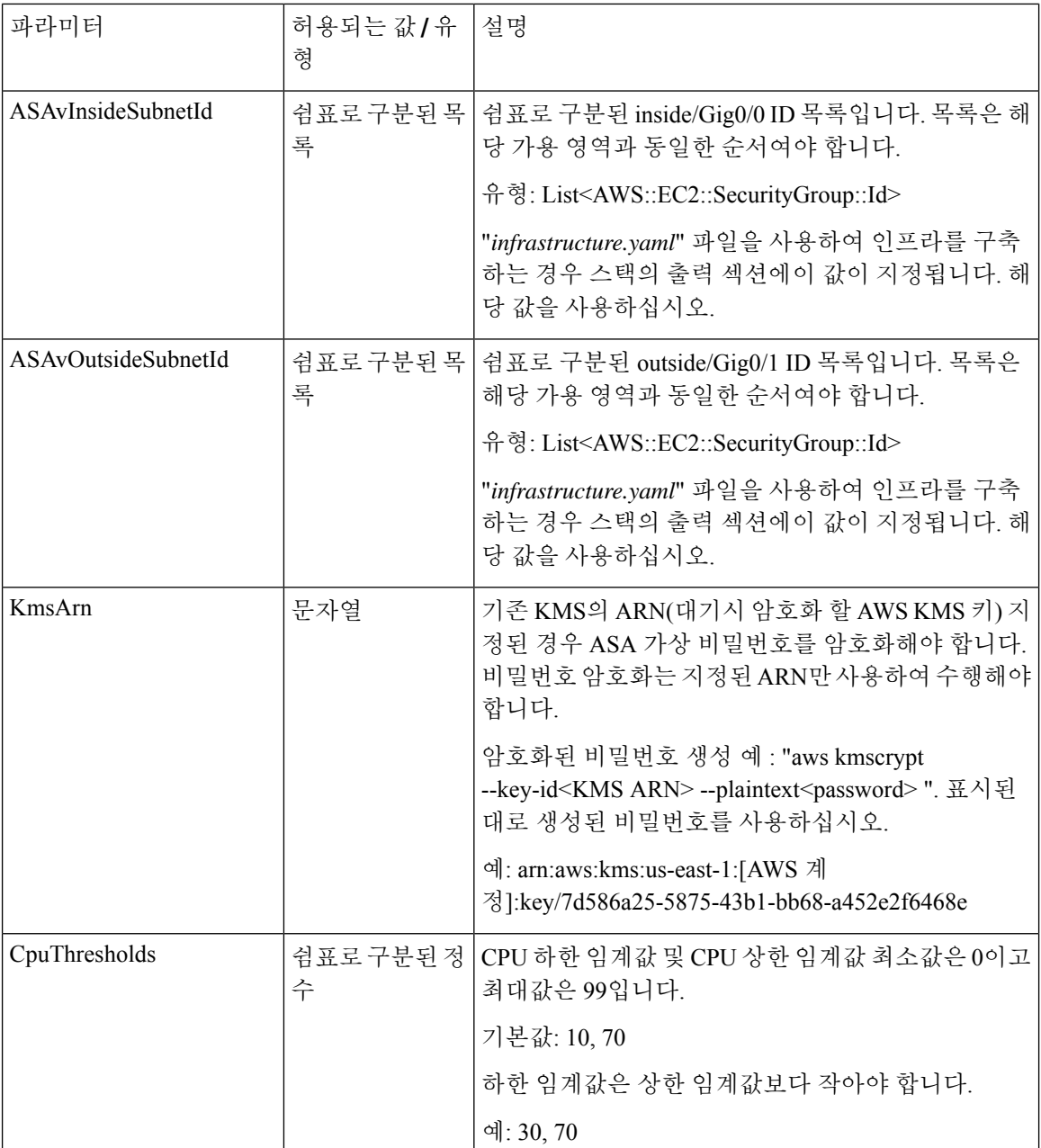

#### **ASA** 컨피그레이션 파일 업로드

ASA 컨피그레이션 파일을 준비하고 ASA 가상 인스턴스에서 액세스할 수 있는 http/https 서버에 저 장합니다. 표준 ASA 컨피그레이션 파일 형식을 사용합니다. 확장된 ASA 가상에서 컨피그레이션 파 일을 다운로드하고 관련 컨피그레이션을 업데이트합니다.

다음 섹션에서는 Auto Scale 솔루션을 대상으로 ASA 컨피그레이션 파일을 수정하는 방법에 대한 예 를 확인할 수 있습니다.

개체**,** 디바이스 그룹**, NAT** 규칙 및 액세스 정책

ASA 가상 컨피그레이션의 로드 밸런서 상태 프로브에 대한 개체, 경로 및 NAT 규칙의 예는 다음을 참조하십시오.

```
! Load Balancer Health probe Configuration
object network aws-metadata-server
host 169.254.169.254
object service aws-health-port
service tcp destination eq 7777
object service aws-metadata-http-port
service tcp destination eq 80
route inside 169.254.169.254 255.255.255.255 10.0.100.1 1
nat (outside,inside) source static any interface destination static interface
aws-metadata-server service aws-health-port aws-metadata-http-port
!
```
 $\label{eq:1} \mathscr{D}_{\mathbf{z}}$ 

참고 위의 상태 프로브 연결은 액세스 정책에서 허용되어야 합니다.

ASA 가상 컨피그레이션의 데이터 플레인 컨피그레이션의 예는 다음을 참조하십시오.

```
! Data Plane Configuration
route inside 10.0.0.0 255.255.0.0 10.0.100.1 1
object network http-server-80
host 10.0.50.40
object network file-server-8000
host 10.0.51.27
object service http-server-80-port
service tcp destination eq 80
nat (outside, inside) source static any interface destination static interface http-server-80
 service http-server-80-port http-server-80-port
object service file-server-8000-port
service tcp destination eq 8000
nat (outside,inside) source static any interface destination static interface file-server-8000
service file-server-8000-port file-server-8000-port
object service https-server-443-port
service tcp destination eq 443
nat (outside, inside) source static any interface destination static interface http-server-80
service https-server-443-port http-server-80-port
!
```
컨피그레이션 파일 업데이트

ASA 가상 컨피그레이션은 *az1-connfiguration.txt*, *az2-configuration.txt* 및 *az3-configuration.txt* 파일에 서 업데이트해야 합니다.

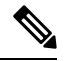

3개의 컨피그레이션 파일이 있으면 가용성 영역(AZ)에 따라 컨피그레이션을 수정할 수 있습니 다. 예를 들어 aws-metadata-server에 대한 고정 경로는 각 AZ에서 다른 게이트웨이를 갖습니다. 참고

#### 템플릿 업데이트

*deploy\_autoscale.yaml* 템플릿은 신중하게 수정해야 합니다. *LaunchTemplate*의 *UserData* 필드를 수정 해야 합니다. 필요에 따라 *UserData*를 업데이트할 수 있습니다. 그에 따라 *name-server*를 업데이트해 야 합니다. 예를 들어 VPC DNS IP일 수 있습니다. 라이선싱이 BYOL인 경우 라이선싱 *idtoken*을 공유 해야 합니다.

```
!
dns domain-lookup management
DNS server-group DefaultDNS
name-server <VPC DNS IP>
!
! License configuration
        call-home
        profile License
        destination transport-method http
        destination address http <url>
        license smart
        feature tier standard
        throughput level <entitlement>
        license smart register idtoken <token>
```
#### **Amazon Simple Storage Service(S3)**로 파일 업로드

대상 디렉토리의 모든 파일을 Amazon S3 버킷에 업로드해야 합니다. 원할 경우 CLI를 사용하여 대상 디렉토리의 모든 파일을 Amazon S3 버킷에 업로드할 수 있습니다.

```
$ cd ./target
$ aws s3 cp . s3://<bucket-name> --recursive
```
### 스택 구축

구축을 위한 모든 전제 조건이 완료되면 AWS CloudFormation 스택을 생성할 수 있습니다.

대상 디렉토리의 *deploy\_autoscale.yaml* 파일을 사용합니다.

Geneve Autoscale의 대상 디렉토리의 *deploy\_ngfw\_autoscale\_with\_gwlb.yaml* 파일을 사용합니다.

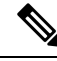

*deploy\_ngfw\_autoscale\_with\_gwlb.yaml* 파일을 구축하기 전에 AWS GWLB Auto Scale 솔루션용 **Infrastructure\_gwlb.yaml** 파일을 구축해야 합니다. 참고

*deploy\_autoscale\_with\_gwlb.yaml*템플릿구축중에생성되는GWLB를선택하여GWLB-E(Gateway Loadbalancer Endpoint)를 생성해야 합니다. GWLBe를 생성한 후에는 Application Subnet(애플리 케이션 서브넷) 및 default Route(기본 경로) 테이블에 GWLBe를 사용하도록 기본 경로를 업데이 트해야 합니다.

자세한 내용은 [https://docs.amazonaws.cn/en\\_us/vpc/latest/privatelink/](https://docs.amazonaws.cn/en_us/vpc/latest/privatelink/create-endpoint-service-gwlbe.html) [create-endpoint-service-gwlbe.html](https://docs.amazonaws.cn/en_us/vpc/latest/privatelink/create-endpoint-service-gwlbe.html)를 참고하십시오.

입력 매개변수, 8 페이지에 수집된 매개 변수를 제공합니다.

### 구축 검증

템플릿 구축이 완료되면, 람다 함수 및 CloudWatch 이벤트가 생성되었는지 검증해야 합니다. 기본적 으로 Auto Scale 그룹에는 최소 및 최대 인스턴스 수가 0입니다. 원하는 인스턴스 수를 사용하여 AWS EC2 콘솔에서 Auto Scale그룹을 편집해야 합니다. 그러면 새 ASA 가상 인스턴스가 트리거됩니다.

인스턴스를 하나만 실행하고 그 워크플로우를 확인하고 예상대로 작동하는지에 대한 동작을 검증하 는 것이 좋습니다. ASA 가상의 실제 요구 사항을 구축한 후에는 동작에 대해 확인할 수도 있습니다. AWS Scaling 정책에서 ASA 가상 인스턴스가 제거되지 않도록 최소 인스턴스 수를 축소 보호로 표시 할 수 있습니다.

## **Auto Scale** 유지 보수 작업

#### 확장 프로세스

이 항목에서는 Auto Scale 그룹에 대해 하나 이상의 확장 프로세스를 일시 중지한 다음 다시 시작하는 방법을 설명합니다.

확장 작업 시작 및 중지

스케일 아웃/인 작업을 시작하고 중지하려면 다음 단계를 수행합니다.

• AWS Dynamic Scaling의 경우 - 다음 링크를 참조하여 스케일 아웃 작업을 활성화하거나 비활성 화할 수 있습니다.

확장 [프로세스](https://docs.aws.amazon.com/autoscaling/ec2/userguide/as-suspend-resume-processes.html#choosing-suspend-resume) 일시 중단 및 다시 시작

### 상태 모니터

CloudWatch Cron 작업은 60분마다 Health Doctor 모듈의 Auto Scale Manager 람다를 트리거합니다.

- 유효한 ASA 가상 VM에 속한 비정상적인 IP가 있는 경우 ASA 가상가 1시간 이상 경과하면 해당 인스턴스가 삭제됩니다.
- 해당 IP가 유효한 ASA 가상 머신에 있지 않으면 대상 그룹에서 IP만 제거됩니다.

상태 모니터 비활성화

상태 모니터를 비활성화하려면 *constant.py*에서 상수를 "True"로 지정합니다.

상태 모니터 활성화

상태 모니터를 활성화하려면 *consist.py*에서 상수를 "False"로 지정합니다.

### 라이프 사이클 후크 비활성화

라이프 사이클 후크를 비활성화해야 하는 경우는 드물지만 비활성화되면 인스턴스에 인터페이스를 추가하지 않습니다. 또한 일련의 ASA 가상 인스턴스 구축이 실패할 수 있습니다.

### **Auto Scale Manager** 비활성화

Auto Scale Manager를 비활성화하려면 각 CloudWatch 이벤트 "notify-instance-launch" 및 "notify-instance-terminate"를 비활성화해야 합니다. 이 기능을 비활성화하면 새 이벤트에 대해 람다가 트리거되지 않습니다. 그러나 이미 실행중인 람다 작업은 계속 진행됩니다. Auto Scale Manager는 갑 자기 중지되지 않습니다. 스택 삭제 또는 리소스 삭제로 인해 갑자기 중지하려고 시도하면 무한 상태 가 발생할 수 있습니다.

### 로드 밸런서 대상

AWS로드 밸런서는 둘 이상의 네트워크 인터페이스가 있는 인스턴스에 대해 인스턴스 유형 대상을 허용하지 않으므로 Gigabit0/1 인터페이스 IP는 대상 그룹에서 대상으로 구성됩니다. 그러나 현재 AWS Auto Scale 상태 확인은 IP가 아닌 인스턴스 유형 대상에 대해서만 작동합니다. 또한 이러한 IP 는 대상 그룹에서 자동으로 추가되거나 제거되지 않습니다. 따라서 Auto Scale 솔루션은 이러한 두 작 업을 모두 프로그래밍 방식으로 처리합니다. 그러나 유지 보수 또는 문제 해결의 경우에는 수동으로 수행해야 하는 상황이 있을 수 있습니다.

대상 그룹에 대상 등록

로드 밸런서에 ASA 가상 인스턴스를 등록하려면 Gigabit0/1 인스턴스 IP(외부 서브넷)를 대상 그룹의 대상으로 추가해야 합니다. Register or [Deregister](https://docs.aws.amazon.com/elasticloadbalancing/latest/application/target-group-register-targets.html#register-ip-addresses) Targets by IP Address를 참조하십시오.

대상 그룹에서 대상 등록 취소

로드 밸런서에 ASA 가상 인스턴스를 등록 해제하려면 Gigabit0/1 인스턴스 IP(외부 서브넷)를 대상 그룹에서 삭제해야 합니다. Register or [Deregister](https://docs.aws.amazon.com/elasticloadbalancing/latest/application/target-group-register-targets.html#register-ip-addresses) Targets by IP Address를 참조하십시오.

### 인스턴스 스탠바이

AWS는 Auto Scale 그룹에서 인스턴스 재부팅을 허용하지 않지만 사용자가 인스턴스를 스탠바이 상 태로 설정하고 이러한 작업을 수행할 수 있도록 허용합니다. 그러나 이는 로드 밸런서 대상이 인스턴 스 유형인 경우에 가장 적합합니다. 그러나 복수의 네트워크 인터페이스 때문에 ASA 가상 머신은 인 스턴스 유형 대상으로 구성할 수 없습니다.

인스턴스를 스탠바이 상태로 설정

인스턴스가 스탠바이 상태가 되면 대상 그룹의 해당 IP는 상태 프로브가 실패할 때까지 계속 동일한 상태로 유지됩니다. 따라서 인스턴스를 스탠바이 상태로 설정하기 전에 대상 그룹에서 각 IP를 등록 취소하는 것이 좋습니다. 자세한 내용은 대상 그룹에서 대상 등록 취소, 16 페이지를 참조하십시오.

IP가 제거되면 [Temporarily](https://docs.aws.amazon.com/autoscaling/ec2/userguide/as-enter-exit-standby.htm) Removing Instances from Your Auto Scaling Group을 참조하십시오.

스탠바이에서 인스턴스 제거

마찬가지로 인스턴스를 스탠바이 상태에서 실행 중 상태로 이동할 수 있습니다. 스탠바이 상태에서 제거한 후에는 인스턴스의 IP를 대상 그룹 대상에 등록해야 합니다. 대상 그룹에 대상 등록, 16 페이 지의 내용을 참조하십시오.

문제 해결 또는 유지 보수를 위해 인스턴스를 스탠바이 상태로 설정하는 방법에 대한 자세한 내용은 AWS 뉴스 [블로그](https://aws.amazon.com/blogs/aws/auto-scaling-update-lifecycle-standby-detach/)를 참조하십시오.

#### **Auto Scale** 그룹에서 인스턴스 제거**/**분리

Auto Scale 그룹에서 인스턴스를 제거하려면 먼저 스탠바이 상태로 이동해야 합니다. "Put Instances on Stand-by"를 참조하십시오. 인스턴스가 스탠바이 상태가 되면 제거하거나 분리할 수 있습니다. Detach EC2 [Instances](https://docs.aws.amazon.com/autoscaling/ec2/userguide/detach-instance-asg.html) from Your Auto Scaling Group을 참조하십시오.

#### 인스턴스 종료

인스턴스를 종료하려면 스탠바이 상태로 설정해야 합니다. 인스턴스 스탠바이, 16 페이지을 참조하 십시오. 인스턴스가 스탠바이 상태가 되면 종료를 진행할 수 있습니다.

#### 인스턴스 축소 보호

Auto Scale 그룹에서 특정 인스턴스가 실수로 제거되는 것을 방지하기 위해 축소(scale in) 보호로 설 정할 수 있습니다. 인스턴스가 축소(Scale-In) 보호 상태에 있을 경우 해당 인스턴스는 축소 이벤트로 인해 종료되지 않습니다.

인스턴스를 축소 보호 상태로 전환하려면 다음 링크를 참조하십시오.

<https://docs.aws.amazon.com/autoscaling/ec2/userguide/as-instance-termination.html>

#### Ú

상태가 양호한 최소 인스턴스 수(대상 IP는 EC2 인스턴스가 아니라 정상이어야 함)를 축소 보호 중요 하는 것이 좋습니다.

### 자격 증명 및 등록 **ID** 변경

컨피그레이션의 변경 사항은 이미 실행중인 인스턴스에 자동으로 반영되지 않습니다. 변경 사항은 향후 디바이스에만 반영됩니다. 이러한 변경 사항은 기존 디바이스에 수동으로 푸시해야 합니다.

#### **ASA Virtual** 관리자 비밀번호 변경

ASA 가상 비밀번호를 변경하려면 사용자가 실행중인 인스턴스에 대해 각 디바이스에서 비밀번호를 수동으로 변경해야 합니다. 새 ASA 가상 디바이스를 온보딩할 경우, ASA 가상 비밀번호는 람다 환 경 변수에서 가져옵니다. Using AWS Lambda [Environment](https://docs.aws.amazon.com/lambda/latest/dg/env_variables.html) Variables을 확인하십시오.

### **AWS** 리소스 변경

Auto Post Group, Launch Configuration(컨피그레이션 시작), CloudWatch 이벤트, 확장 정책 등 AWS 사 후 구축에서 여러 가지 사항을 변경할 수 있습니다. 리소스를 CloudFormation 스택으로 가져 오거나 기존 리소스에서 새 스택을 생성할 수 있습니다.

AWS리소스에서수행되는변경사항을관리하는방법에대한자세한내용은[BringingExistingResources](https://docs.aws.amazon.com/AWSCloudFormation/latest/UserGuide/resource-import.html) Into [CloudFormation](https://docs.aws.amazon.com/AWSCloudFormation/latest/UserGuide/resource-import.html) Management를 참조하십시오.

### **CloudWatch** 로그 수집 및 분석

CloudWatch 로그를 내보내려면 Export Log Data to [Amazon](https://docs.aws.amazon.com/AmazonCloudWatch/latest/logs/S3ExportTasks.html) S3 Using the AWS CLI를 참조하십시오.

## **Auto Scale** 문제 해결 및 디버깅

#### **AWS CloudFormation** 콘솔

AWS CloudFormation 콘솔에서 CloudFormation 스택에 대한 입력 매개 변수를 확인할 수 있습니다. 그 러면 웹 브라우저에서 직접 스택을 생성, 모니터링, 업데이트 및 삭제할 수 있습니다.

필요한 스택으로 이동하여 매개 변수 탭을 확인합니다. 또한 람다 함수 환경 변수 탭에서 람다 함수 에 대한 입력을 확인할 수도 있습니다.

AWS CloudFormation 콘솔에 대한 자세한 내용은 *AWS CloudFormation User Guide*를 참조하십시오.

#### **Amazon Cloudwatch** 로그

개별적인 람다 함수의 로그를 볼 수 있습니다. AWS 람다는 사용자를 대신하여 람다 함수를 자동으 로 모니터링하며 Amazon CloudWatch를 통해 메트릭을 보고합니다. 함수에서 장애를 해결하는 데 도 움이 되도록 람다는 함수에서 처리한 모든 요청을 기록하고, 코드에서 생성된 로그를 Amazon CloudWatch Logs를 통해 자동으로 저장합니다.

람다 콘솔, CloudWatch 콘솔, AWS CLI 또는 CloudWatch API를 사용하여 람다에 대한 로그를 볼 수 있습니다. CloudWatch 콘솔을 통해 로그 그룹에 액세스하고 액세스하는 방법에 대한 자세한 내용은 *Amazon CloudWatch User Guide*의 모니터링 시스템, 애플리케이션 및 맞춤형 로그 파일을 참조하십시 오.

로드 밸런서 상태 확인 실패

로드 밸런서 상태 확인에는 프로토콜, ping 포트, ping 경로, 응답 시간 초과, 상태 확인 간격 등의 정보 가 포함됩니다. 상태 확인 간격 내에 200 응답 코드를 반환하는 인스턴스는 정상 상태로 간주됩니다.

일부 또는 모든 인스턴스의 현재 상태가 OutOfService이고 설명 필드에 인스턴스가 최소한 비정상 상태 임계 횟수 이상 실패했다는 메시지가 표시되면 인스턴스가 로드 밸런서 상태 검사에 실패한 것입니다.

ASA 컨피그레이션에서 상태 프로브 NAT 규칙을 확인해야 합니다. 자세한 내용은 [Troubleshoot](https://docs.aws.amazon.com/elasticloadbalancing/latest/classic/ts-elb-healthcheck.html) a Classic Load [Balancer:](https://docs.aws.amazon.com/elasticloadbalancing/latest/classic/ts-elb-healthcheck.html) Health checks를 참조하십시오.

#### 트래픽 문제

ASA 가상 인스턴스의 트래픽 문제를 해결하려면 로드 밸런서 규칙, NAT 규칙 및 ASA 가상 인스턴 스에 구성된 고정 경로를 확인해야 합니다.

또한 보안 그룹 규칙 등 구축 템플릿에 제공된 AWS 가상 네트워크 / 서브넷 / 게이트웨이 세부 정보 도 확인해야 합니다. [Troubleshooting](https://docs.aws.amazon.com/AWSEC2/latest/UserGuide/ec2-instance-troubleshoot.html) EC2 instances와 같은 AWS 설명서를 참조할 수도 있습니다.

#### **ASA** 가상 구성 실패

ASA 가상를 구성에 실패한다면 Amazon S3 고정 HTTP 웹서버 호스팅 컨피그레이션에 대한 연결을 확인해야 합니다. 자세한 내용은 Hosting a static website on [Amazon](https://docs.aws.amazon.com/AmazonS3/latest/dev/WebsiteHosting.html) S3을 참조하십시오.

**ASA** 가상 라이선스 실패

ASA 가상이 라이선스에 실패하면 CSSM 서버에 대한 연결을 확인하고 ASA 가상 보안 그룹 컨피그 레이션을 확인한 다음 액세스 제어 목록을 확인해야 합니다.

#### **ASA Virtual**에 **SSH**를 할 수 없음

SSH를 ASA 가상로 연결할 수 없는 경우 템플릿을 통해 복잡한 비밀번호가 ASA 가상에 전달되었는 지 확인합니다.

I

번역에 관하여

Cisco는 일부 지역에서 본 콘텐츠의 현지 언어 번역을 제공할 수 있습니다. 이러한 번역은 정보 제 공의 목적으로만 제공되며, 불일치가 있는 경우 본 콘텐츠의 영어 버전이 우선합니다.